# Spelinstruktioner för Klimatanpassningsspelet i Minecraft

## 1. Starta

Starta genom att klicka på "**Singleplayer**" i menyn. Klicka sedan på kartan Storstad så startar spelet. Om du vill starta om med en ny spelomgång tryck först på återställ.

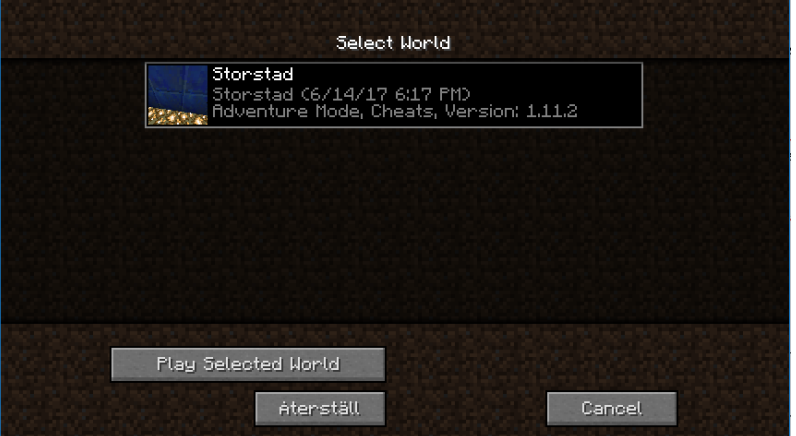

### 2. Flytta sig runt med mera

Använd **W, A, S, D**-tangenterna för att flytta dig runt I spelet. Klicka på **Space** för att hoppa och **Ctrl** för att springa. Klickar man på **K** kan man flyga.

#### 3. Kartan

Tryck på **M** så öppnas kartan. Kartan har två knappar "nutid" och "original". När man trycker på "original" visas kartan som den såg ut vid spelets start. "Nutid" visar kartan med tillagda strukturer.

#### 4. Summering av tidssteg.

När ett tidssteg har genomförts blir spelaren teleporterad i en "tidsmaskin". En summering visas där man kan se vilka extremväder som har inträffat i perioden. Det finns även en knapp "karta" som visar vilka zoner som har varit utsatta för översvämning eller värmebölja. Det finns fyra knappar – två som visar vad som skett och två som visar vad som skulle skett om inga åtgärder hade valts. Summeringen visar även kostnad-nytta m.m., samt räddade liv. Efter ca 10 sekunder teleporteras spelaren tillbaks till stadens torg. Summeringen kan även nås genom att trycka på **L**.

#### 5. Efter tidssteget

Efter att spelaren har teleporterats till nästa tidssteg, kan spelaren gå runt i staden och titta på saker som de har ändrat genom sina val. Det kommer att finna nya strukturer i staden, beroende på vad de bestämde sig för att göra för åtgärder i förra tidssteget. Vid varje uppdrag som fanns tillgängligt i förra tidssteget kan spelaren läsa en summering av vad effekten blev av deras val.

#### 6. Slutsummering

Det finnas även en slutsummering efter att samtliga tidssteg har genomförts.